# **Εργαστήριο #4**

#### **Τι πρέπει να έχετε ολοκληρώσει από το προηγούμενο εργαστήριο.**

- Θα πρέπει ξέρετε να χειρίζεστε τα βασικά στοιχεία δόμησης: επικεφαλίδες, παραγράφους και λίστες.
- Θα πρέπει να ξέρετε πως να εισάγετε υπερσυνδέσμους και εικόνες, με απόλυτη ή σχετική διεύθυνση.

# **Οδηγίες**

*(στο φυλλάδιο αυτό δίνονται μερικά πολύ απλά παραδείγματα για τον προγραμματισμό στη γλώσσα PHP. Για την πλήρη κάλυψη της γλώσσας μπορείτε να δείτε στο www.php.net)*

Η γλώσσα **PHP** ενσωματώνεται σε σελίδες HTML με κατάληξη **.php** και χρησιμοποιείται για τη **δυναμική δημιουργία κώδικα HTML**. Οι εντολές της PHP διαβάζονται και εκτελούνται ως scripts κατά την αποστολή της ιστοσελίδας από τον web server (δεν απαιτείται δηλαδή μεταγλώττιση). Οι βασικές δομές ελέγχου (if-else) και επανάληψης (for/while) είναι όμοιες στη σύνταξη με εκείνες της C.

<sup>⇒</sup> *1. Διαβάστε το Παράρτημα Α για το πώς εισάγουμε κώδικα PHP σε ιστοσελίδες.*

<sup>⇒</sup> *2. Διαβάστε το Παράρτημα Β για τις μεταβλητές στην PHP και την εκτύπωσή τους.*

<sup>⇒</sup> *3. Χρησιμοποιήστε το υπόδειγμα ιστοσελίδας από το site του εργαστηρίου. Αποθηκεύστε το αρχείο σας με κατάληξη .php! Το ζητούμενο είναι να τυπώνονται μέσω PHP οι αριθμοί 1 έως 100 ο ένας κάτω από τον άλλον όταν ζητηθεί η ιστοσελίδα. Όταν ετοιμάσετε το πρόγραμμα, περάστε το στον server δοκιμών και ελέγξτε τη λειτουργία του. Βεβαιωθείτε ότι η HTML που παράγεται είναι έγκυρη (valid)!*

<sup>⇒</sup> <sup>4</sup>*. Διαβάστε το Παράρτημα Γ για τους πίνακες στην HTML.*

<sup>⇒</sup> 5*. Κατασκευάστε ιστοσελίδα με PHP, η οποία θα εμφανίζει σε πίνακα για τους αριθμούς 1 έως και 100 το τετράγωνο του καθενός. Ο πίνακας θα έχει 2 στήλες, η πρώτη θα έχει επικεφαλίδα x και η δεύτερη x 2 (οι ετικέτες για δείκτες και εκθέτες είναι <sub> και <sup> αντίστοιχα). Βεβαιωθείτε ότι η HTML που παράγεται είναι έγκυρη (valid)!*

## **Παράρτημα A: Ενσωμάτωση PHP μέσα σε HTML (και το αντίστροφο).**

Σε οποιοδήποτε σημείο της ιστοσελίδας μπορεί να προστεθεί κώδικας PHP, αρκεί να περιβάλλεται από τα

**<?php** ...εντολές PHP ... **?>**

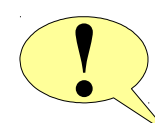

για να ξεχωρίζει από την HTML. O web server στέλνει απευθείας την HTML στον browser, ενώ η PHP εκτελείται στον web server: η έξοδος που παράγεται κατά την εκτέλεση στέλνεται στον browser στη θέση του κώδικα PHP.

Τα παραδείγματα που ακολουθούν δεν έχουν πρακτική σημασία, επιπλέον μπορούν να υλοποιηθούν χωρίς PHP – απλά χρησιμοποιούνται για να δείξουν τον τρόπο ενσωμάτωσης της γλώσσας μέσα σε ιστοσελίδες.

## **1. Ένα απλό τμήμα κώδικα PHP μέσα στην ιστοσελίδα.**

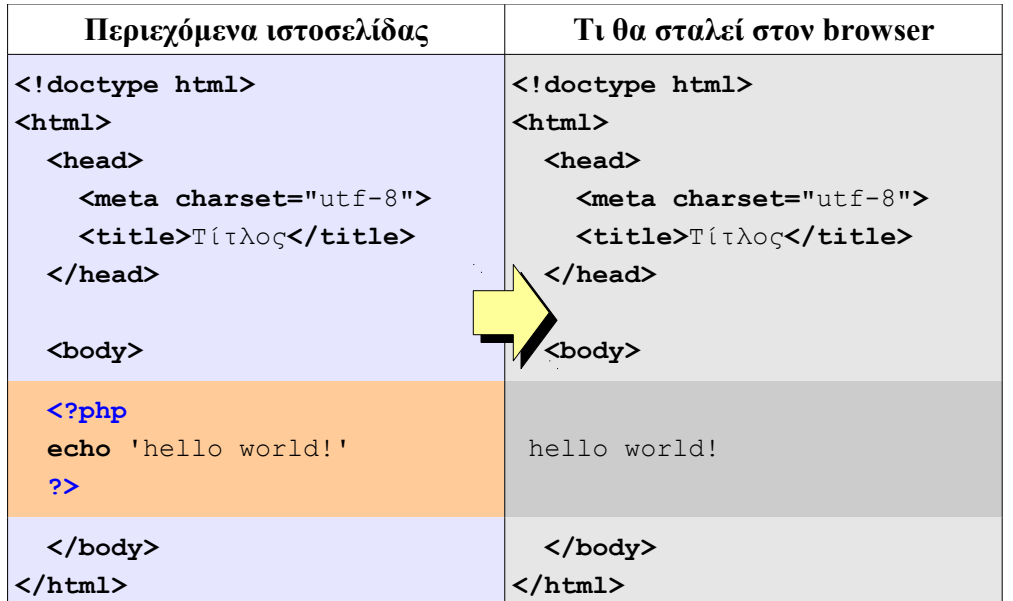

Παρατηρήστε ότι στον χρήστη θα φτάσει η έξοδος του echo και **όχι ο κώδικας PHP!**

## **2. Δομή διακλάδωσης PHP που περιλαμβάνει και κώδικα HTML.**

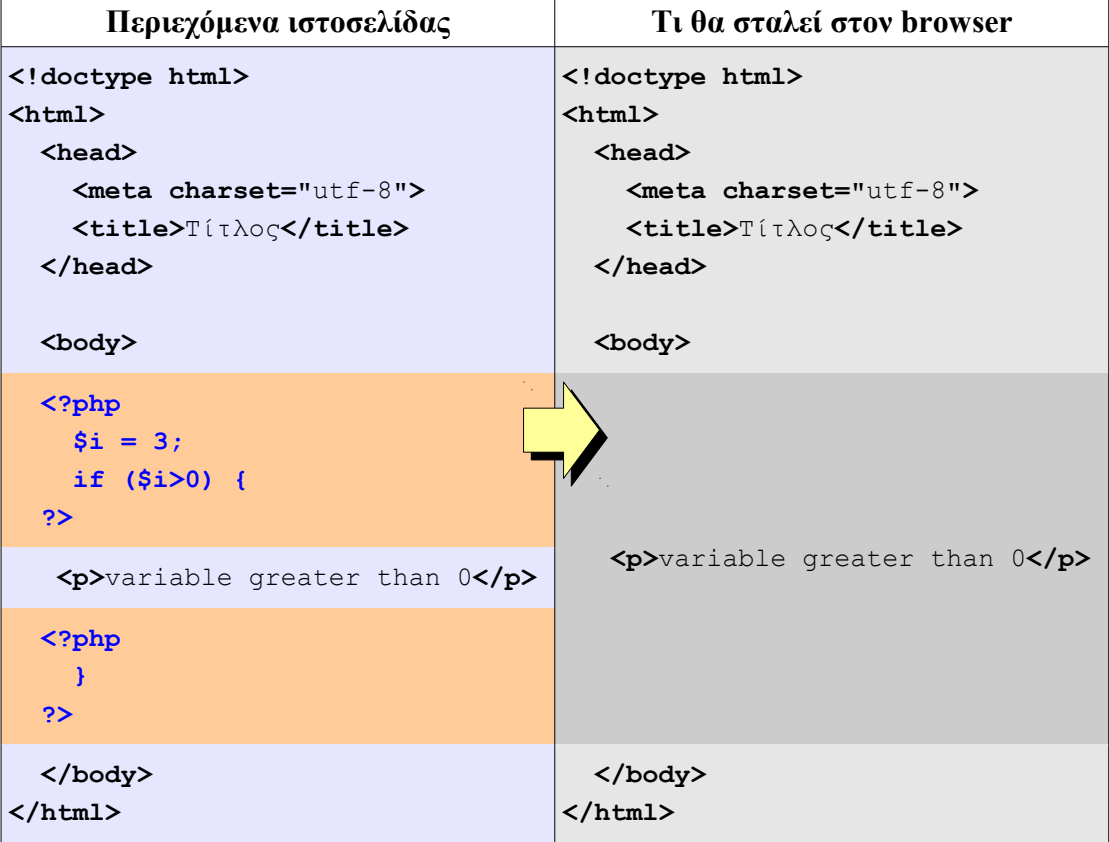

Παρατηρήστε ότι **η PHP μπορεί να περιλαμβάνει κώδικα HTML** (αρκεί να πείτε που τελειώνει και που ξαναρχίζει η PHP!). Στο παράδειγμα, ο κώδικας HTML εμφανίζεται ή όχι, ανάλογα με τη διακλάδωση της PHP.

#### **Παράρτημα Β: Διαχείριση μεταβλητών και έξοδος στην PHP.**

Οι μεταβλητές στην PHP είναι είτε **απλές** (integer, floating-point, string, boolean) είτε **σύνθετες** (array, object) . Δεν δηλώνεται ρητά ο τύπος μιας μεταβλητής, αυτό **προσδιορίζεται κατά τη χρήση. Ο τύπος κάθε μεταβλητής μπορεί να αλλάζει δυναμικά**. Τα ονόματα των μεταβλητών ξεκινούν πάντα με **\$**.

Οι μεταβλητές απλού τύπου **δεν δηλώνονται, απλά χρησιμοποιούνται**.

```
$var7 = 57; // ακέραιος
$strin = "abcd"; // string
```
Μια συνήθης εντολή εξόδου είναι η **echo** με ένα η περισσότερα ορίσματα, χωρισμένα με κόμματα, με τα δεδομένα που θέλουμε να τυπωθούν.

```
echo "hello world!";
echo $var7,$var8,$var9;
echo "Hello ".$name;
```
Παρατηρήστε στο τελευταίο παράδειγμα ότι χρησιμοποιείται ο **τελεστής συνένωσης strings** (**.**) για τη δημιουργία της σειράς χαρακτήρων που θα εκτυπωθεί.

Η **echo** είναι εκείνη που δημιουργεί τον τελικό δυναμικό κώδικα HTML (δηλαδή **ό,τι τυπώνετε εσείς με την echo ενσωματώνεται στο κείμενο της ιστοσελίδας**).

Ένα ιδιαίτερο χαρακτηριστικό της PHP είναι ότι, όταν το string που τυπώνετε με την echo περιέχεται σε διπλά εισαγωγικά **" "**, τότε **οι αναφορές σε απλές μεταβλητές αντικαθίστανται από την τιμή των μεταβλητών**:

```
$var7 = 57;echo "hello $var!"; // θα τυπωθεί: hello 57!
```
**Προσοχή:** το παραπάνω **δεν ισχύει όταν τυπώνετε μεταβλητές τύπου πίνακα**, όπως θα δούμε σε επόμενα εργαστήρια.

#### **Παράρτημα Γ: Πίνακες HTML.**

Οι πίνακες αποτελούν ένα εργαλείο ομαδοποιημένης απεικόνισης πληροφορίας σε μια ιστοσελίδα. Ένας πίνακας HTML μπορεί να περιλαμβάνει πολλά προαιρετικά στοιχεία, και συνεπώς να εμφανίζεται σε απλή ή πιο σύνθετη μορφή. Στη συνέχεια θα παρατεθούν **μόνο βασικά σημεία δόμησης** ενός απλού πίνακα HTML.

α) Ο συνολικός πίνακας περιέχεται μεταξύ των ετικετών table:

**<table border="1">** ...περιεχόμενο πίνακα...**</table>**

Η ιδιότητα border μας επιτρέπει να δηλώσουμε την πρόθεσή μας ο πίνακας να εμφανίζεται με περίγραμμα. Χρησιμοποιήστε είτε απλώς τη λέξη border είτε το border="1" (άλλες τιμές δεν επιτρέπονται).

β) Το περιεχόμενο του πίνακα δίνεται γραμμή προς γραμμή, περικλειόμενο μεταξύ ετικετών tr (table row):

#### **<table>**

```
 <tr>...γραμμή...</tr>
   <tr>...γραμμή...</tr>
</table>
```
γ) Κάθε γραμμή περιέχει κελιά, είτε επικεφαλίδας (th), είτε δεδομένων (td)

```
<table border="1">
   <tr>
     <th>A</th><th>B</th><th>C</th>
   </tr>
   <tr>
     <td>25</td><td>42</td><td>11</td>
   </tr>
   <tr>
    <td>87</td><td></td></td>></td>
   </tr>
```
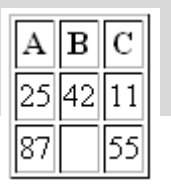

Παρατηρήστε το κενό κελί που υπάρχει στον πίνακα! Το παράδειγμα αυτό πιθανόν να εμφανιστεί ως εξής:

Στην περίπτωση που θέλουμε ένα κελί να επεκταθεί και στα γειτονικά του οριζόντια, χρησιμοποιούμε την ιδιότητα colspan:

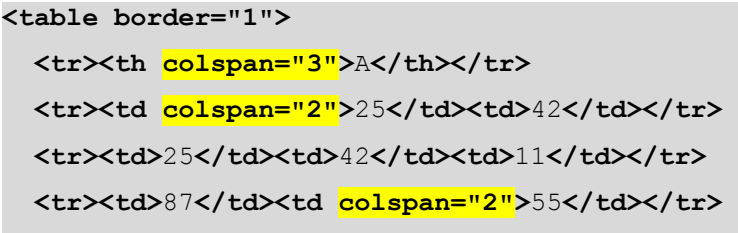

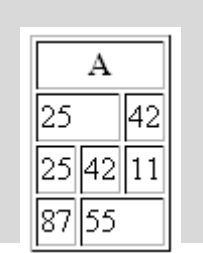

**</table>**

**</table>**

Η επέκταση κελιών κάθετα γίνεται μέσω της ιδιότητας rowspan:

```
<table border="1">
  <tr><th>A</th><th rowspan="3">B</th><th>C</th></tr>
  <tr><td rowspan="2">25</td><td>42</td></tr>
  <tr><td>55</td></tr>
```
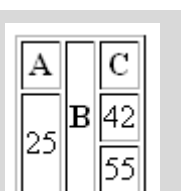

**</table>**